# Risk Management and Internal Controls

May 23, 2024

## Introduction

## **Overview:**

- Importance of strong accounts payable controls.
- $\blacktriangleright$  Key risks: fraud, errors, regulatory non-compliance.

## **Objectives:**

- **Inderstand risks of poor controls.**
- **Learn about internal control activities.**
- Explore methods to mitigate fraud risks.

# Internal Controls Workflow and Their Importance

## **Key Points:**

- **Ensures accuracy and reliability in financial reporting.**
- Reduces the risk of fraud and errors.
- **Enhances regulatory compliance.**

# Control Activities

- **Preventive. These controls help management to avoid problems BEFORE they** occur.
- Detective. These controls help to uncover issues AFTER they've occurred.
- ▶ Corrective. These controls detect if risk is present, and then elicits a response and/or corrective action.

# Approvals and Authorizations (Preventive)

## **Importance:**

- Multi-level approval processes.
- $\blacktriangleright$  Prevents unauthorized transactions.

## **Best Practices:**

- Clear approval hierarchies.
- Documented approval procedures.
- Regular review of approval authorities.

# Verification (Preventive)

## **Process:**

- **Checking invoices against purchase orders and receipts.**
- **Ensuring correct pricing, quantities, and terms.**

## **Benefits:**

- **Detects discrepancies early.**
- $\blacktriangleright$  Prevents overpayments and duplicate payments.

# Reconciliations (Detective)

## **Purpose:**

- Regular reconciliation of accounts payable ledger with general ledger.
- Monthly or quarterly reconciliations.

## **Steps:**

- $\blacktriangleright$  Match invoices with payments and receipts.
- Investigate and resolve discrepancies promptly.

# Physical Controls (Preventive)

## **Definition:**

Securing physical documents and assets.

## **Examples:**

- **Locking filing cabinets.**
- Restricting access to sensitive documents.
- Using secure methods for document disposal.

# Segregation of Duties (Preventive)

- **Concept:**
	- Dividing responsibilities to prevent fraud and errors.
- **Implementation:**
	- Separate roles for authorizing, processing, and reviewing transactions.
	- Regular rotation of duties among staff.

# Review and Analysis (Detective)

## **Continuous Monitoring:**

- Regular review of accounts payable reports.
- Analyzing trends and anomalies.

## **Benefits:**

- Early detection of issues.
- **Diagoing improvement of controls.**

# **Training** (Preventive)

## **Importance of Training:**

- **Enhances employee awareness and understanding of internal controls.**
- Reduces the risk of errors and fraud by ensuring everyone knows their roles and responsibilities.

## **Key Training Areas:**

- ▶ Policies and Procedures
- $\blacktriangleright$  Fraud Prevention
- **Regulatory Compliance**
- Use of Technology and Tools

# Best Practices for Effective Training

- **Regular Training Sessions**
- **Use of Real-Life Scenarios**
- **Continuous Updates and Refreshers**
- **Assessment and Feedback**

# Monitoring (Corrective)

## **Purpose of Monitoring:**

- **Ensures internal controls are effective and functioning as intended.**
- Detects and addresses discrepancies, errors, and fraudulent activities promptly.

## **Key Monitoring Activities:**

- ▶ Ongoing Monitoring
- Periodic Reviews
- Exception Reporting
- **Independent Audits**

# Best Practices for Effective Monitoring

- Use of Automated Monitoring Tools
- Regular Reconciliation Processes
- ▶ Clear Accountability and Reporting Lines
- **Continuous Improvement and Feedback Loop**

# Manual vs. Automated Controls

## Manual Controls

- ▶ Obtain Administrator's approval
	- Ensures accountability and oversight and reduces risk of unauthorized transactions
- Reconciliation of bank  $\alpha$  account(s)
	- Verifies the accuracy of financial records and identifies discrepancies and potential fraud
- Automated Controls
	- **Password Protections** 
		- Secures access to sensitive systems and data and prevents unauthorized access and potential breaches
	- **Data Entry Validation Checks** 
		- **Ensures data accuracy and consistency and reduces errors in data processing**

# Risk in Accounts Payable

## **Types of Risks:**

- Fraud risk, including embezzlement and duplicate payments.
- Regulatory non-compliance.
- ▶ Cybersecurity threats.

## **Impact:**

- $\blacktriangleright$  Financial loss.
- **Legal consequences.**
- **Damage to reputation.**

# Fraud Risk

## **Examples:**

- Employee embezzlement: Unauthorized payments or false invoicing.
- Duplicate vendor payments: Paying the same invoice multiple times.
- Regulatory non-compliance: Fines and penalties for failing to comply with laws.
- ▶ Cybersecurity threats: Hacking and phishing attacks.

## How Does Check Fraud Occur

- **Altered Checks:** Criminals may take a check and change the recipient's name and/or the amount on a check, often using a process sometimes called "check washing," which uses chemicals to remove the original information from the check.
- **Counterfeit Checks:** Criminals may use a stolen check to create fraudulent checks. Replicating the information on the stolen check—including the check stock, authorized signature, account number, routing and transit numbers they can create counterfeit checks that look like they were issued by the same company that issued the original check. Today's technology has made it easier than ever to create realistic-looking fraudulent checks—even with a home printer.

# Possible Signs of Check Fraud

- ▶ Sudden Changes. For vendor relationships, note any large, new or unexpected shifts in ongoing payments.
- **Lost Checks. If vendors start complaining about lost checks, delays or non**payment, investigate the pattern.
- Mismatches. If deposited checks from vendors do not match invoices or your check issue records, that can suggest check washing.

# Tips to Help Prevent Check Fraud

- **Review Transactions.** Use your online banking platform to review daily transaction activity and check for irregularities. Doing so may help your company identify fraud quickly and potentially recover funds if fraud has occurred.
- **Reconcile your accounts.** Reconcile accounts daily, if possible, to spot abnormal activity. Doing so allows you to work with your banker in a timely manner to help prevent loss.
- **Add Checks and Balances.** Make sure that your employees who are authorized to sign checks are not the same people who reconcile the accounts. You may consider instituting two-person authorization on outgoing checks and payments.

# Additional Tips to Prevent Check Fraud

- **Audit.** Conduct surprise account audits on a periodic basis.
- **Stop Payments.** Place stop payments on any checks that have been lost or stolen.
- **Go Digital.** Opt for electronic payments such as ACH(Automatic Clearing House), RTP (Real Time Payments), or purchasing cards over physical checks whenever possible.
- **Avoid Using Mailboxes.** Mailing checks inside the post office (rather than leaving them in mailboxes) offers greater protection against the risk of stolen checks.
- **Safeguard your checks.** Securely store check stock, deposit slips, and bank statements. Securely destroy them also.

# ACH Procedures

- ACH Payments In lieu of receiving a check for goods and/or services provided to The Hoover City Board of Education, sends company's payment via electronic transfer and automatically credited to the vendors account at their financial institution. They would still invoice us as usual; however, once the invoice is approved and processed for payment, an electronic remittance advice would be emailed to their company and their bank account would be credited
- Benefits to their company include:
- ❖ ACH offers cost savings to the vendors and to The Hoover City Board of Education.
- ❖ Funds are credited and available to the recipient without the need for making manual deposits
- ❖ Increases payment security.
- ❖ Eliminates the 2 to 3 day mail time

## **ACH Payment Enrollment Form**

This form is used for Automated Clearing House (ACH) payments. To access the fillable form online please go to www.hoovercityschools.net and look under the **Departments: Finance Vendor Forms** 

#### **Payee/Company Information:**

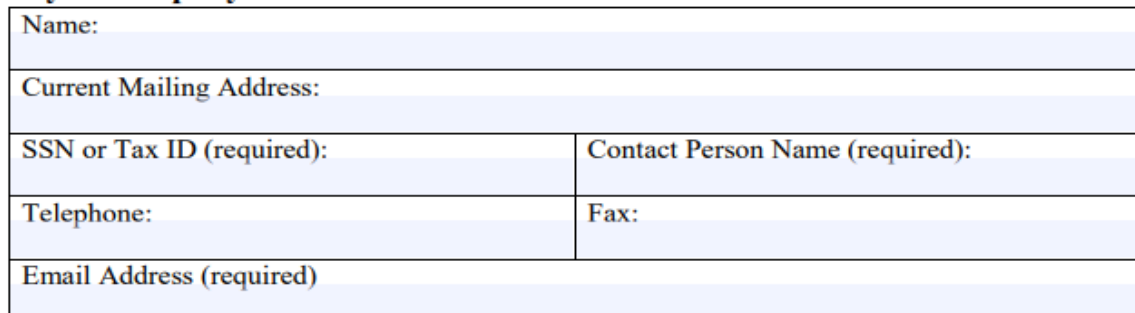

#### **Financial Institution Information:**

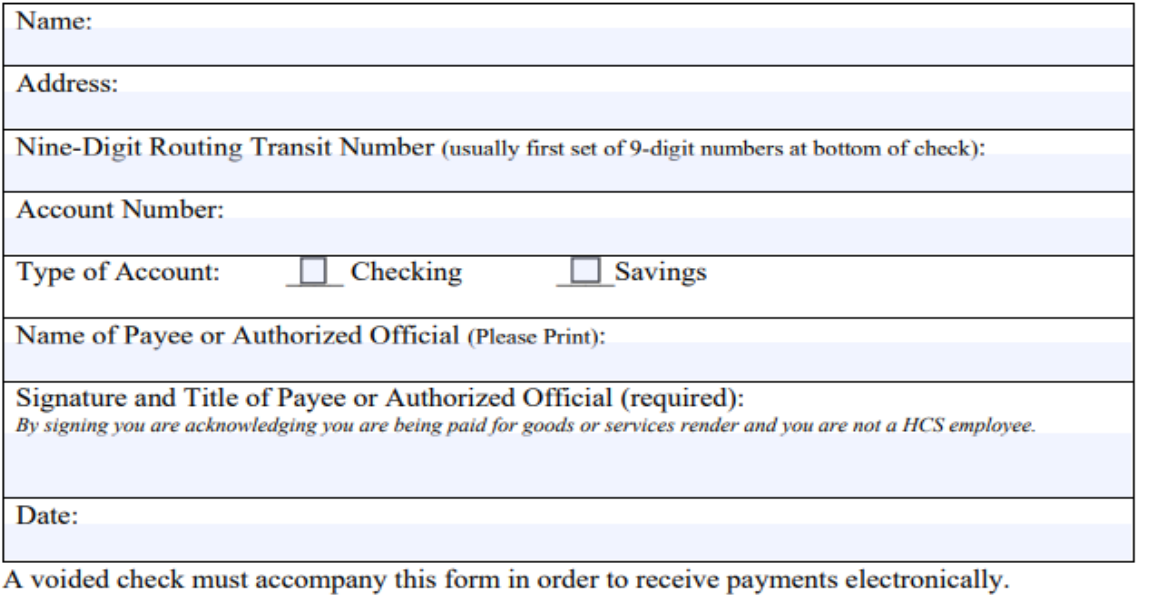

Please ensure you have attached a W-9 to this worksheet.

Send this form, the voided check and the W-9 to Melynda Buck at mbuck@hoover.k12.al.us or mail to: Hoover City Schools, Attn: Melynda Buck, 2810 Metropolitan Way Hoover, AL 35243

## NEXT Steps for ACH Setup

- 1. Must Receive completed ACH Payment Enrollment Form with a copy of a voided check or letter from their bank with routing and account number.
- 2. Send Acknowledgement email

## **Email Subject Line:** Additional Information Required for ACH Enrollment Verification

#### *Dear [Contact Name],*

*I hope this message finds you well. Thank you for submitting your ACH payment enrollment package for [Payee/Company Name]. As part of our commitment to maintaining high security standards, we require additional verification to proceed with your enrollment.*

*To verify the authenticity of your account, please provide any two recent invoice numbers along with their corresponding amounts. This information will help us ensure the security and accuracy of the setup process.*

*Once we receive this information, we will proceed with the final steps of your ACH enrollment. If you have any questions or need further assistance, please do not hesitate to contact me directly.*

*Thank you for your cooperation and understanding. Best regards,*

# Verify Invoice Numbers and Amounts

Once you received the invoice number and amounts compare them against the Accounts Payable, Invoice by

#### Vendor Reports in NexGen.

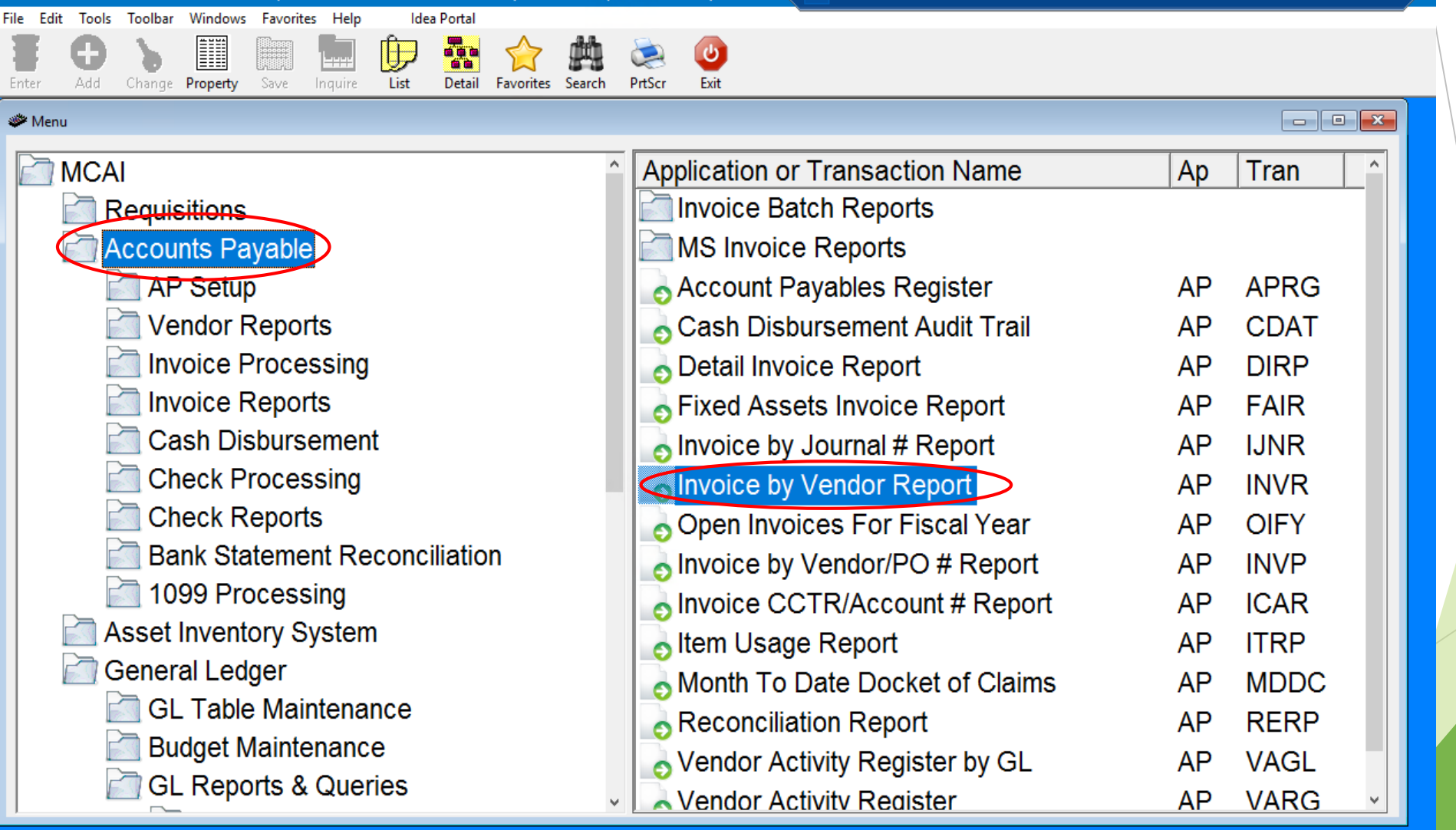

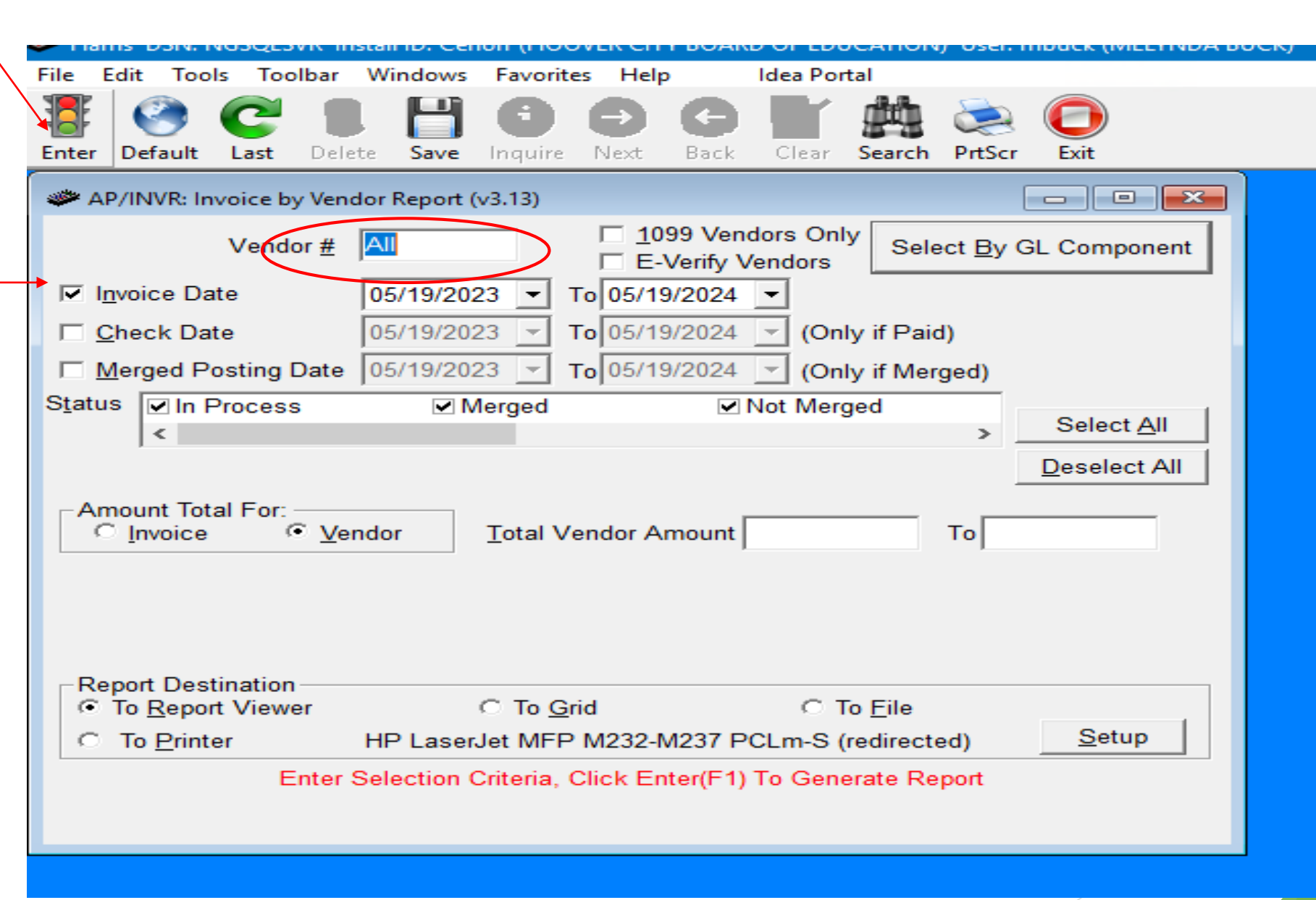

# Steps for ACH Setup

Once the invoice verification process has been successfully completed another email is sent to the vendor.

### **Email Subject Line:** Additional Information Required for ACH Enrollment Verification

*Thank you for promptly sending the ACH verification information as requested. We appreciate your cooperation in helping us streamline our payment processes.*

*Please note that your account is currently in the process of being set up for ACH payments, effective {DATE}. We will notify you once the setup is complete and your payments will begin processing through this method.*

*If you have any questions or need further assistance in the meantime, please feel free to reach out.*

*Thank you once again for your attention and cooperation. Best regards,*

## ACH EXTERNAL Vendor Set up

- Accounts Payable
- Vendor Maintenance
- Enter Vendor # Select tab 3. Other Change

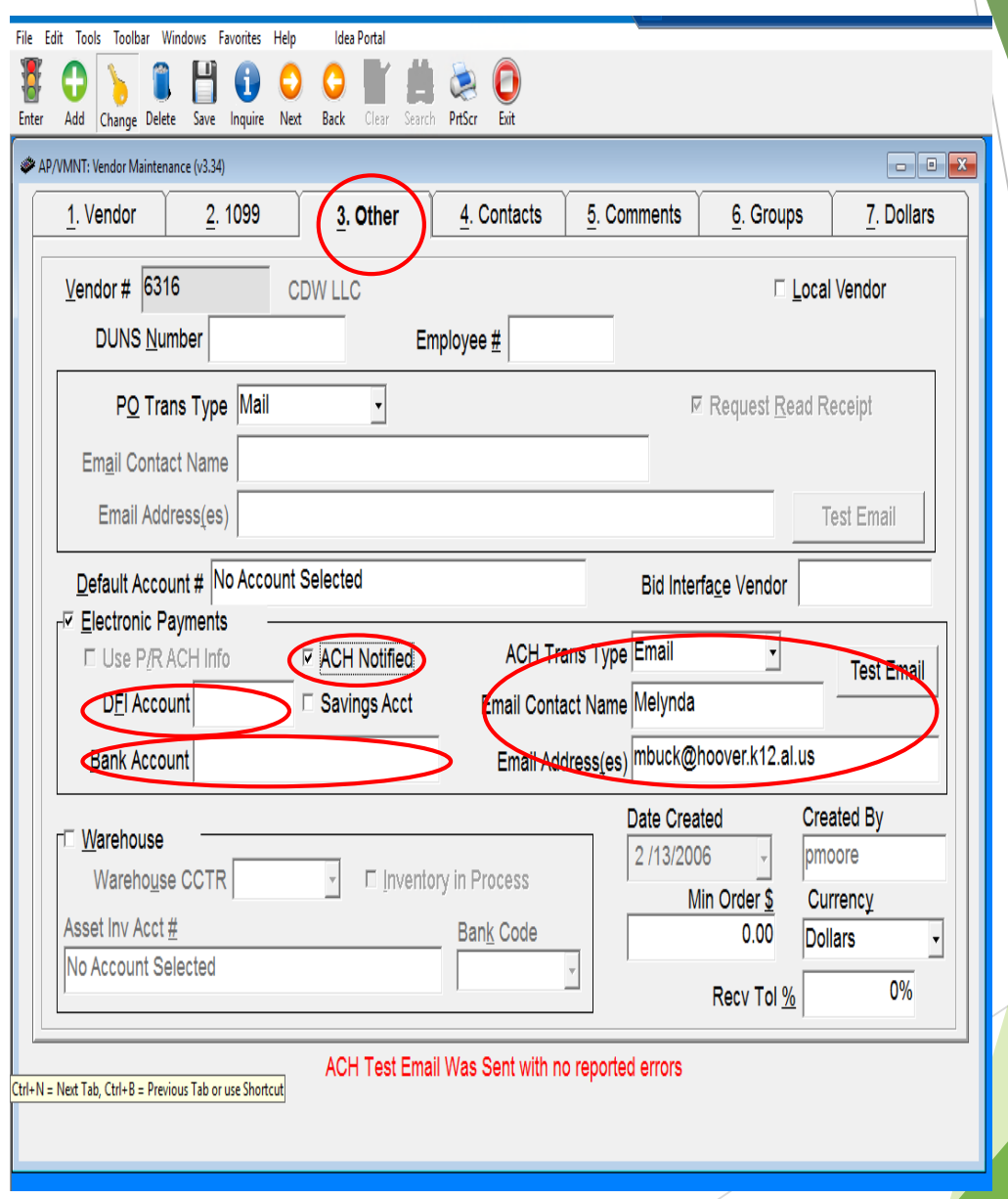

## ACH INTERNAL Vendor *reimburse employees*

- Accounts Payable
- Vendor Maintenance
- Enter Vendor # Select tab 3. Other Change
- Enter Employee #
- Check Electronic Payments
- Use P/R ACH Info

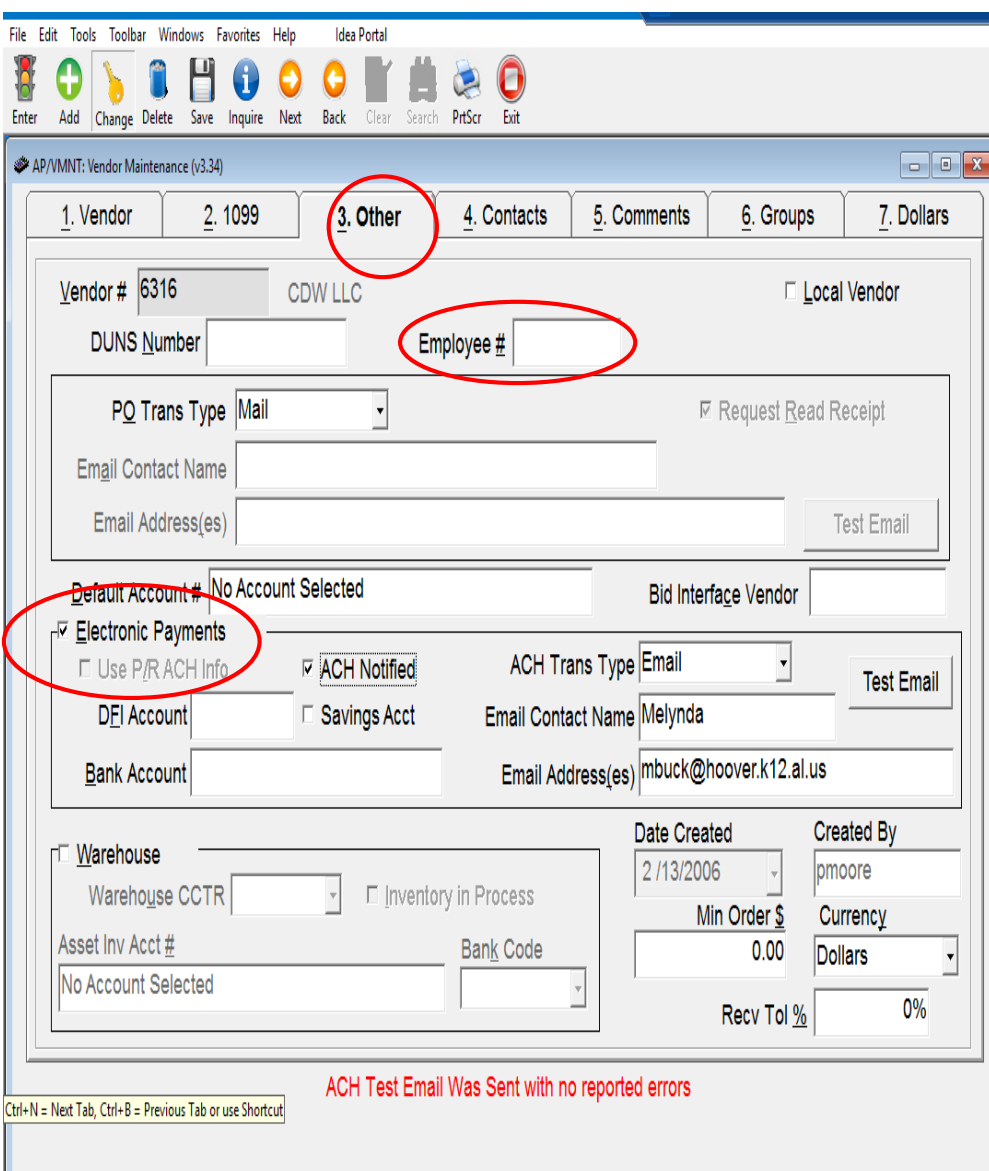

# **Common Issues to Watch For:**

•**Mismatched Names and TINs**: Ensure that the name and TIN provided match IRS records to avoid backup withholding and potential penalties.

•**Incomplete Information**: Check that no required fields are left blank.

•**Incorrect Tax Classification**: Confirm that the federal tax classification accurately reflects the entity type.

•**Unverified Signatures**: Ensure the form is signed by a person authorized to sign on behalf of the entity.

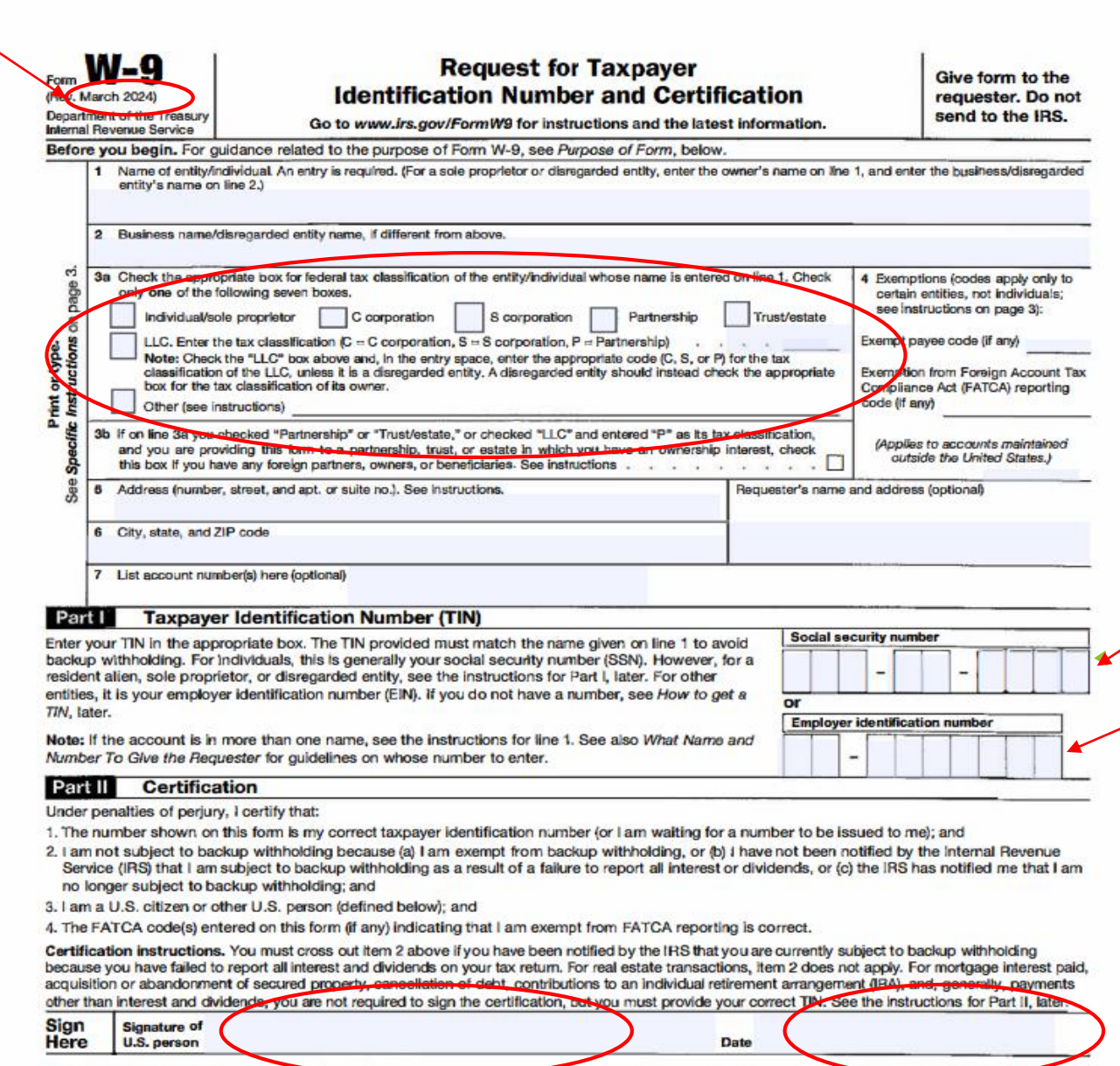

#### **General Instructions**

**What's New** 

Section references are to the Internal Revenue Code unless otherwise noted.

Future developments. For the latest information about developments<br>related to Form W-9 and its instructions, such as legislation enacted<br>after they were published, go to www.lrs.gov/FormW9.

New line 3b has been added to this form. A flow through entity is required to complete this line to indicate that it has direct or indirect foreign partners, owners, or beneficiaries when it provides the Form W-9<br>to another flow-through entity in which it has an ownership interest. This change is intended to provide a flow-through entity with information crample is intended to provide a now-trrough entity win information<br>tegarding the status of its indirect foreign partners, owners, or<br>beneficiaries, so that it can satisfy any applicable reporting<br>requirements. For example

# **Best Practices:**

•**Regular Updates**: Request updated W-9 forms periodically or when significant changes occur.

•**Secure Storage**: Store W-9 forms securely to protect sensitive information.

•**Verification**: Use the IRS TIN Matching Program to verify TIN and name combinations.

By thoroughly reviewing each of these elements, businesses can ensure compliance with IRS regulations and avoid issues related to incorrect or incomplete W-9 forms.

# Utilizing Positive Pay

## **Definition:**

A banking service that matches checks issued by a company with those presented for payment.

## **Benefits:**

- $\blacktriangleright$  Prevents fraudulent checks from being cashed.
- **Enhances security and control over disbursements.**

# Positive Pay Procedures

- Batch number is written on AP Post– Print Report
- **In Nextgen**
- $\blacktriangleright$  AP
- ▶ Check Reports
- **Print Check Register** (PRCR)
- $\blacktriangleright$  Batch# =

## **Enter**

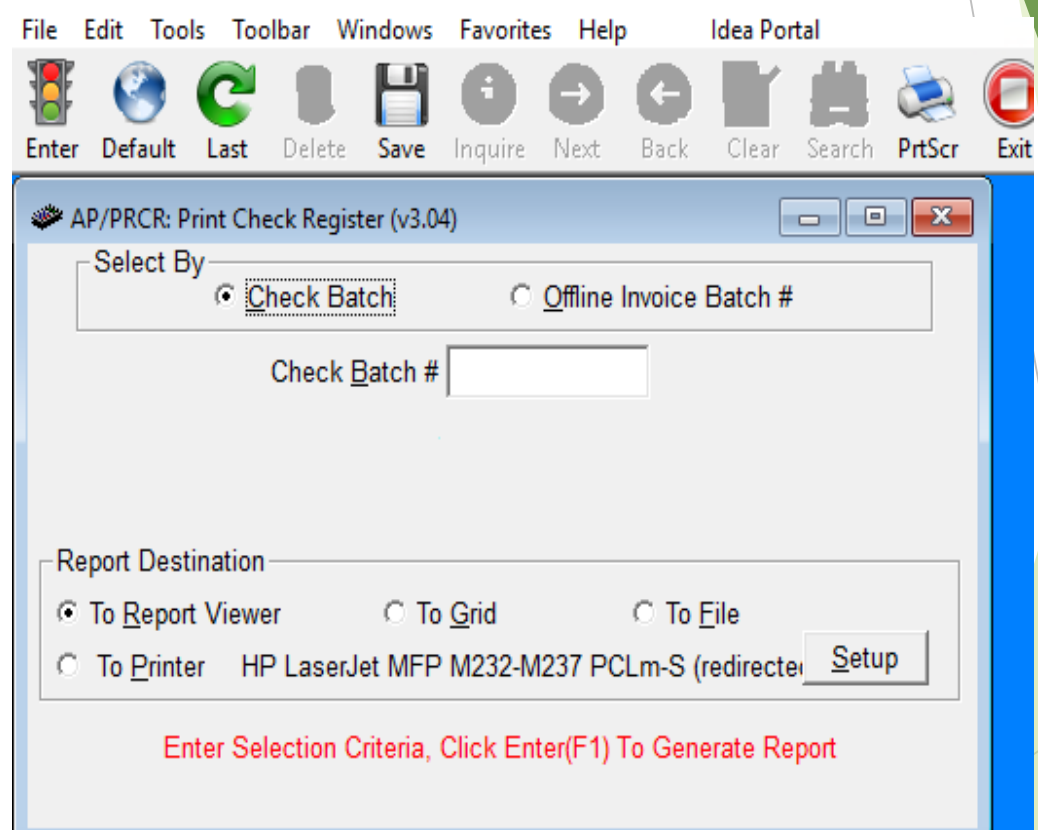

# Positive Pay Procedures

- Export (envelope icon)
- Select MS Excel (Data only) from drop down

 $\blacktriangleright$  OK

- **Excel Format Options: OK**
- **Restrictions: OK**
- Save to \_\_\_:
- $\blacktriangleright$  Filename = ap[Batch#]

 $\blacktriangleright$  Save

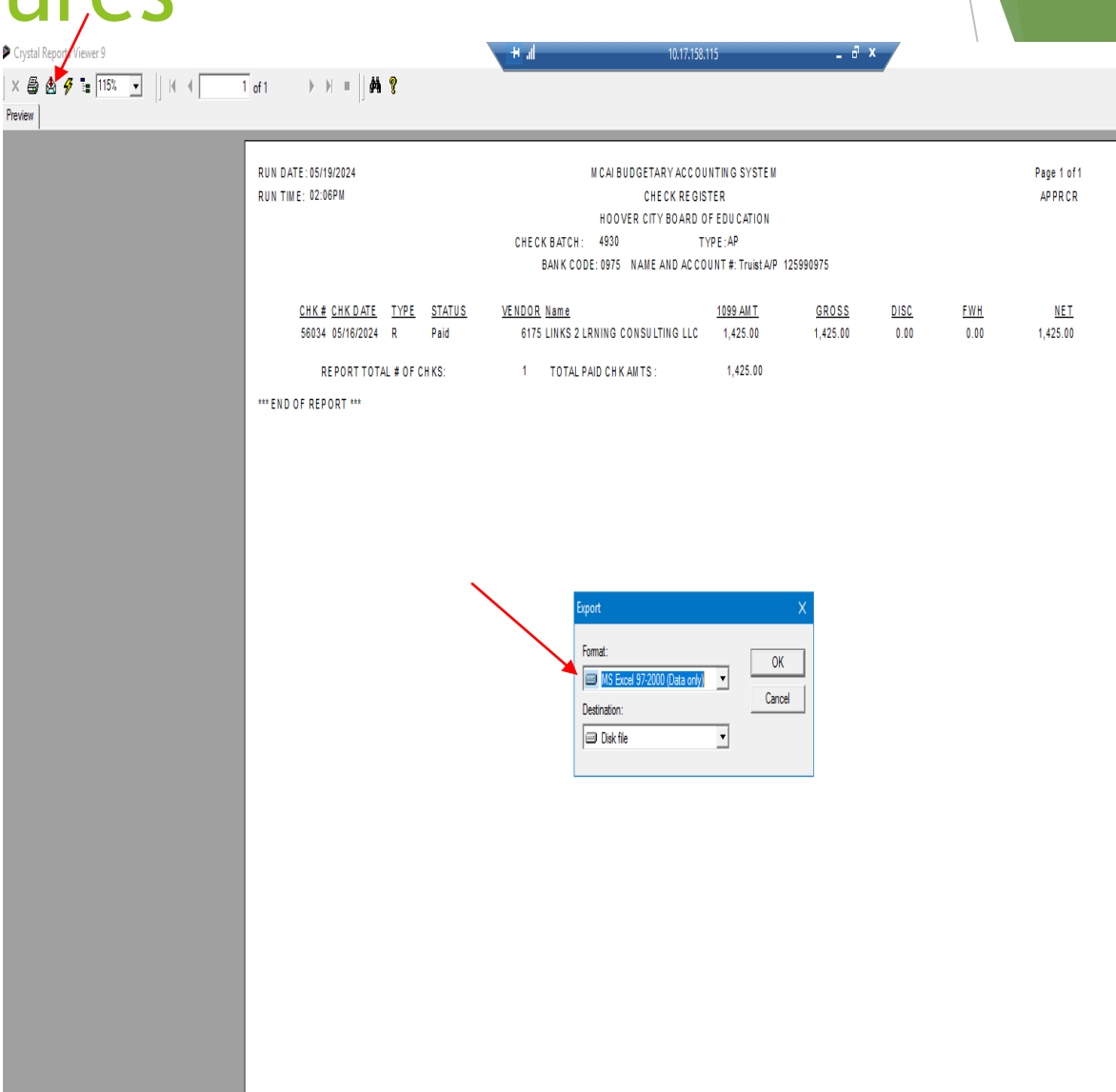

# Vendor File Security and Maintenance

**Importance:**

- $\blacktriangleright$  Protecting sensitive vendor information.
- Preventing internal and external fraud.

# Vendor File Security, Access/Roles

#### **Measures:**

- **Implementing role-based access controls.**
- Restricting access to vendor data to authorized personnel only.

### **Best Practices:**

- Regularly reviewing and updating access permissions.
- **Monitoring access logs for suspicious activity.**

# Implementing Role-Based Access Controls

 **Definition:** Role-based access control (RBAC) restricts access based on the user's role within the organization.

**Steps:**

- **Identify Roles:** Define roles within your organization (e.g., Accounts Payable Clerk, Manager, Auditor).
- **Assign Permissions:** Assign specific permissions to each role based on what they need to perform their job functions.
- **Implement:** Use software tools to enforce these roles and permissions.
- **Train Staff:** Ensure all employees understand their access rights and responsibilities.

# Restricting Access to Authorized Personnel

- **Ensure that only authorized personnel have access to sensitive vendor data.**
- **Use multi-factor authentication (MFA) to enhance security.**
- **Limit access based on the principle of least privilege, meaning users only have access to the data they need to perform their job.**

# Regularly Reviewing and Updating Access Permissions

- **Periodic Reviews:** Conduct regular (e.g., quarterly) reviews of access permissions to ensure they are still appropriate.
- **Updating Permissions:** Update access rights promptly when an employee changes roles or leaves the organization.
- **Documentation:** Keep detailed records of access permissions and changes for audit purposes.

# Monitoring Access Logs for Suspicious Activity

- **Automated Logging:** Use automated systems to log all access to vendor files.
- **Regular Monitoring:** Regularly review these logs for any unusual or unauthorized access attempts.
- **Alerts:** Set up alerts for suspicious activities such as repeated failed login attempts or access from unusual locations.

# Vendor Set-Up

### **Process:**

- Approving and entering new vendors.
- ▶ Verifying vendor credentials (IRS W9, Vendor Form).

## **Best Practices:**

- Identifying 1099 vendors at the time of setup.
- Avoiding adding fraudulent vendors through thorough vetting.

# Approving and Entering New Vendors

- **Approval Workflow:** Establish a multi-step approval process for new vendors involving multiple departments (e.g., procurement, finance).
- **Documentation:** Require comprehensive documentation from vendors, including business licenses, references, and banking details.
- **Approval Committee:** Consider forming an approval committee to review and approve new vendor applications.

# Verifying Vendor Credentials

- **IRS W9 Forms:** Collect IRS W9 forms to ensure tax compliance and proper identification of vendors.
- **Vendor Forms:** Use standardized vendor setup forms to gather necessary information.
- **Cross-Verification:** Verify vendor information against reliable sources such as business registries or credit agencies.

# Identifying 1099 Vendors

- **Classification:** Identify and classify 1099 vendors at the time of setup to ensure proper tax reporting.
- **Documentation:** Keep meticulous records of payments to 1099 vendors to facilitate year-end reporting.

# Avoiding Fraudulent Vendors

- **Thorough Vetting:** Conduct thorough background checks and due diligence on new vendors.
- **Red Flags:** Be alert to red flags such as discrepancies in provided information or reluctance to share details.
- **Authenticate Vendor Information**
	- Verify the vendor's registration and standing using databases like the System for Award Management (SAM)
	- Contact the vendor's business directly using publicly listed phone numbers to confirm details such as business address, contact persons, and bank account information.
	- Use bank account verification services to confirm that the bank account provided by the vendor belongs to them and is active.
	- Verify that email communications come from a domain associated with the vendor's business (e.g., @vendorcompany.com) rather than generic email services.

Instructions for Checking Vendor Status in Sam

Go to: SAM.gov (System for Award Management) In the box "The Official U.S. Government System for:" **Select Entity Information Under Search Entity Information** Use dropdown to select Exclusions Enter legal name (should be in Nextgen to match W9) with asterisk after name (Ex: Glenwood Mental)

Search

IF result is "No matches found", this is a good sign; means there are no exclusions and vendor is in good standing

- Print page ٠
- Attach to W9
- Proceed with purchase of goods or services

IF entity is listed, this is not a good sign; means there are exclusions and the vendor has been excluded (debarred) from participating in federal contracts of any type. Reasons for suspension or debarment include fraud, embezzlement, theft, forgery, falsification or destruction of records, tax evasion, unfair trade, violation of federal criminal laws and/or antitrust statutes.

- Print Page showing excluded entity, details of exclusion and additional information ٠
- Attach to W9
- Find another vendor

4/11/2023

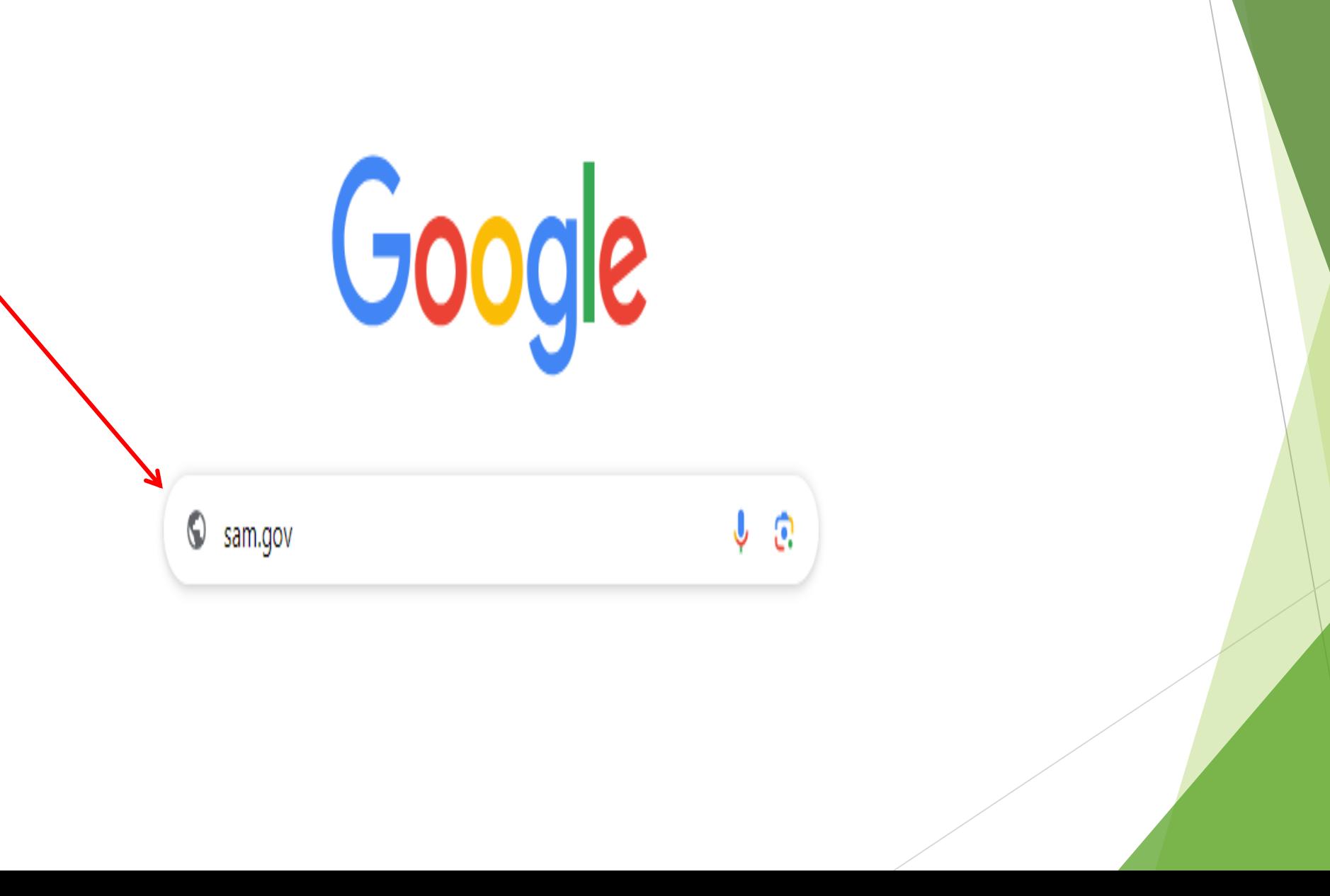

# Checking Vendor Status in SAM? www.sam.gov

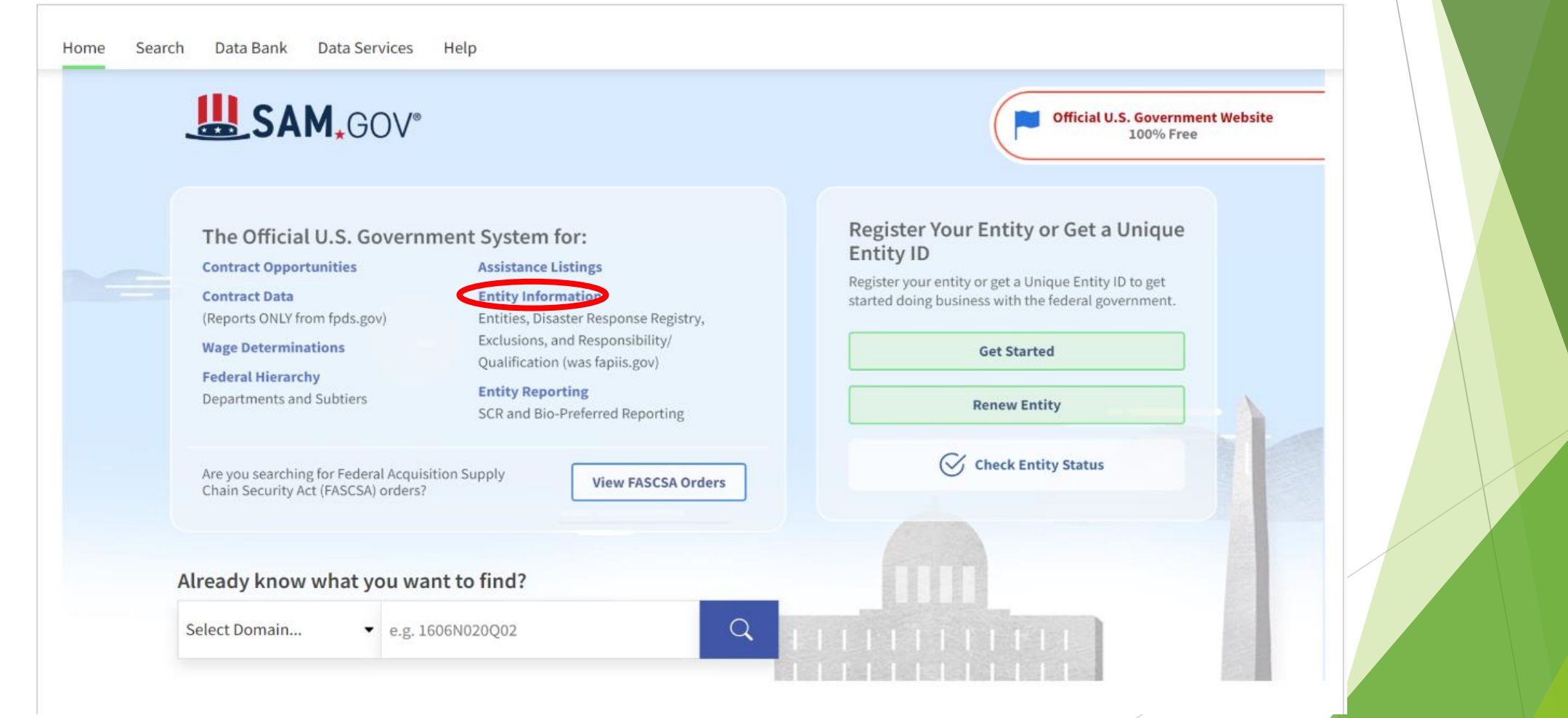

## **SAM.GOV**

Search Data Bank Data Services Help Home

## **Entity Information**

We are bringing together entity information in one place, including: Entity Registrations, Exclusions, Disaster Response Registry, and Responsibility/Oualification data.

- Learn how we are connecting information across SAM.gov Ø
- FAPIIS.gov is now Responsibility/Qualification. Learn more. [2]

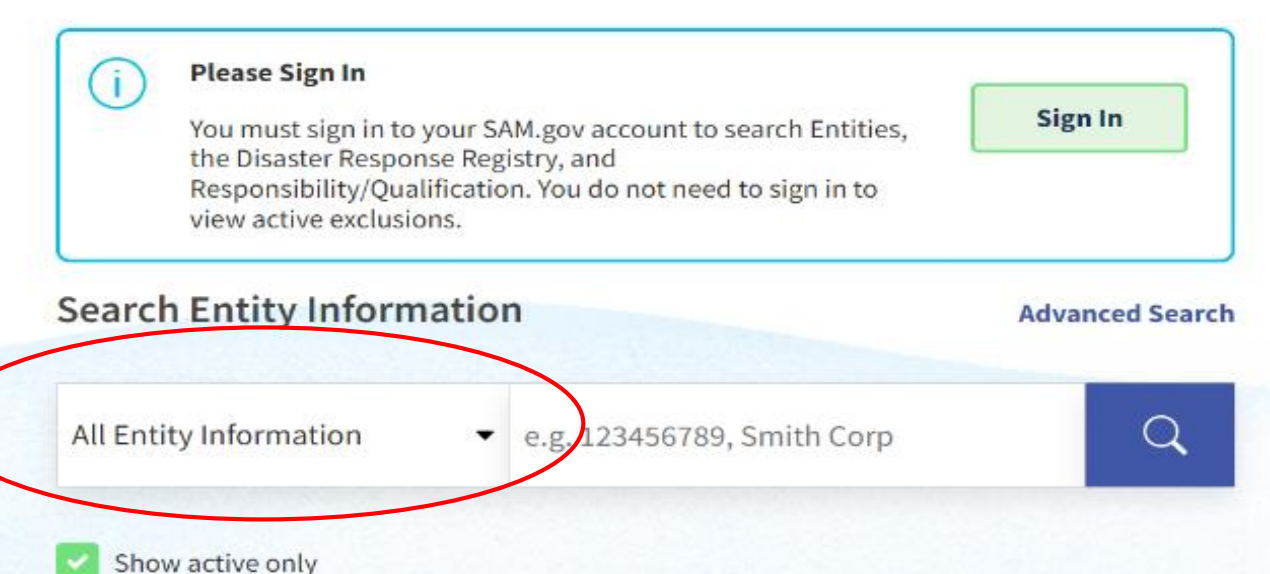

#### Register Your Entity or Get a Unique **Entity ID**

Register your entity or get a Unique Entity ID to get started doing business with the federal government

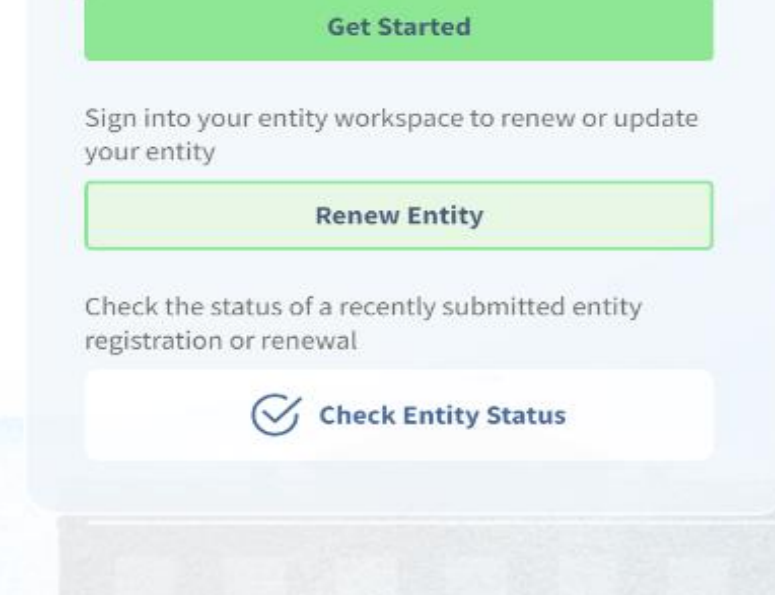

## [www.sam.gov](http://www.sam.gov/)

## LASAM.GOV

Home Search Data Bank Data Services Help

## **Entity Information**

We are bringing together entity information in one place, including: Entity Registrations, Exclusions, Disaster Response Registry, and Responsibility/Qualification data.

- Learn how we are connecting information across SAM.gov Ø
- FAPIIS.gov is now Responsibility/Qualification. Learn more. [2]

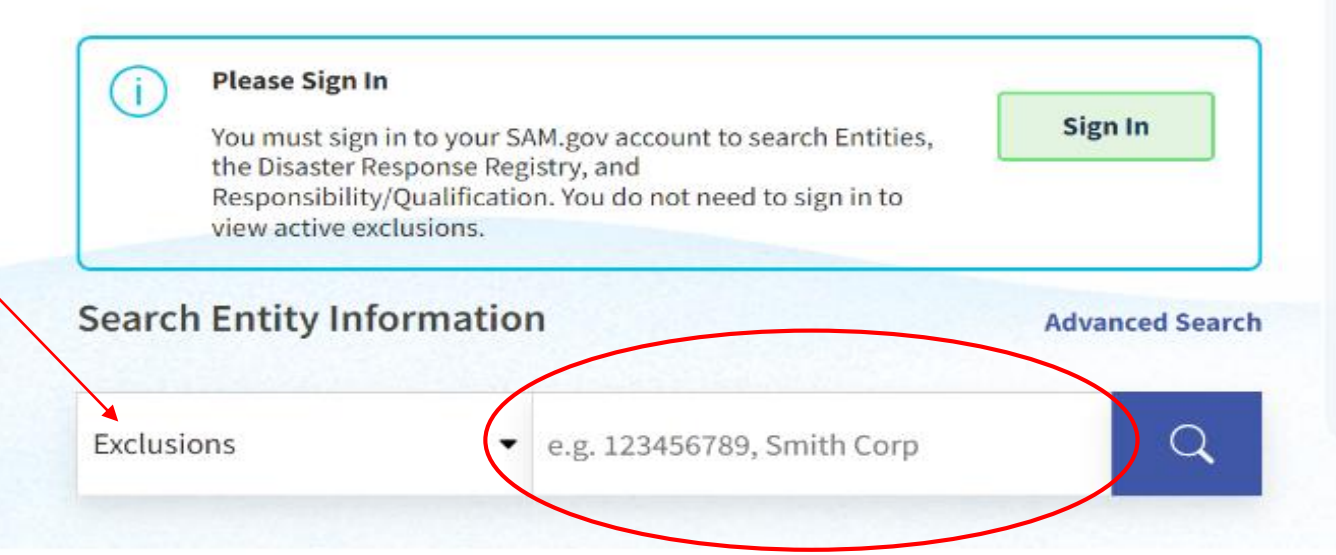

#### Register Your Entity or Get a Unique **Entity ID**

Register your entity or get a Unique Entity ID to get started doing business with the federal government

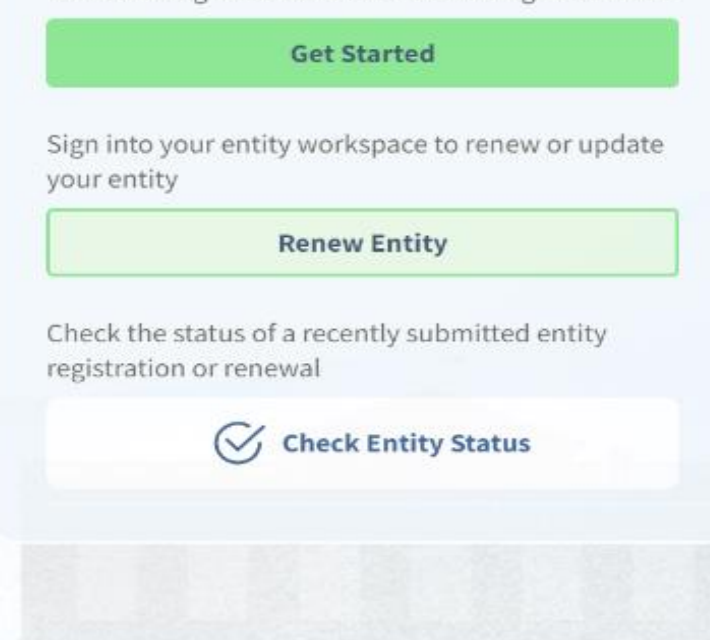

## [www.sam.gov](http://www.sam.gov/)

## **LI SAM.GOV**

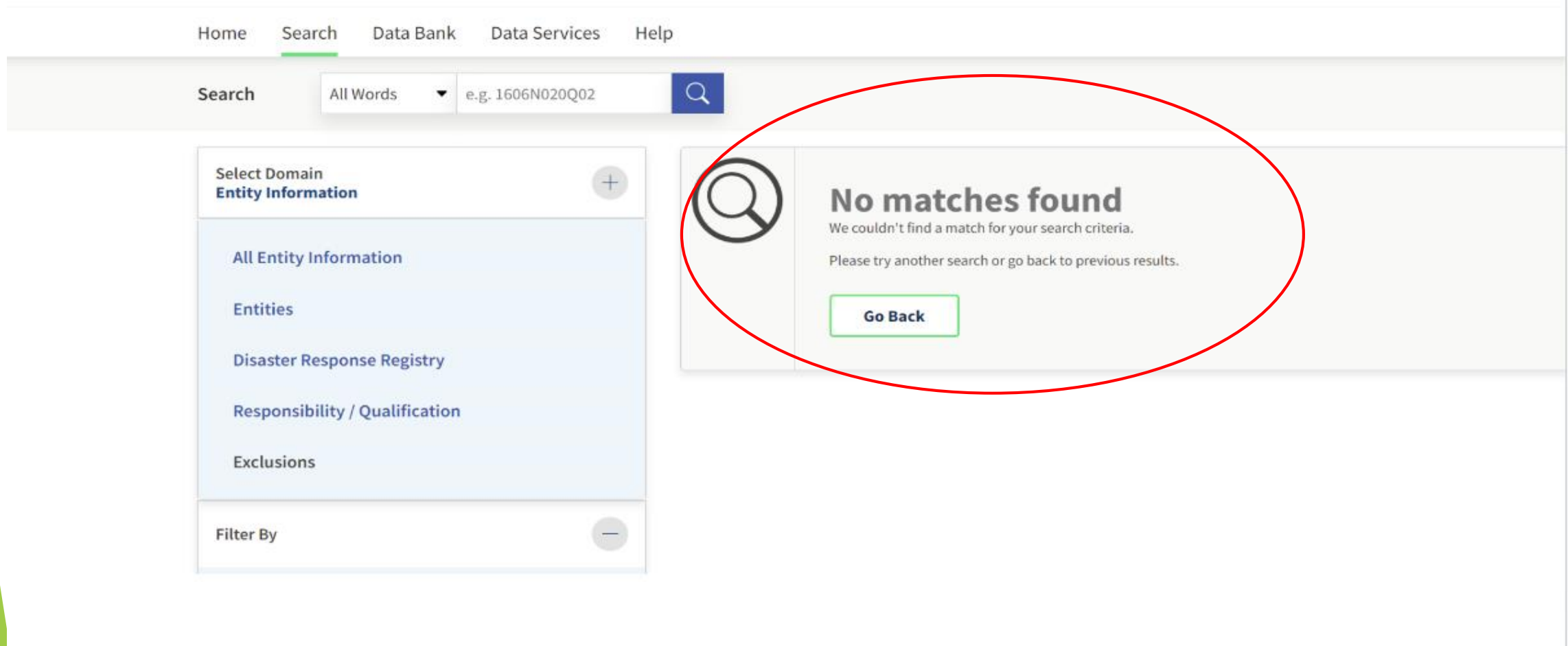

# Additional Tips for Authentication

## **Regularly Update and Re-Verify Information:**

**Periodically re-verify vendor information to ensure it remains current and** accurate.

#### **Implement a Vendor Onboarding Checklist:**

▶ Use a comprehensive checklist to ensure all necessary verifications are completed during the vendor onboarding process.

### **Segregation of Duties:**

▶ Separate the responsibilities for vendor setup, verification, and approval to reduce the risk of fraud and errors.

## Attach Sam.gov to the Vendor file in Vendor Maintenance

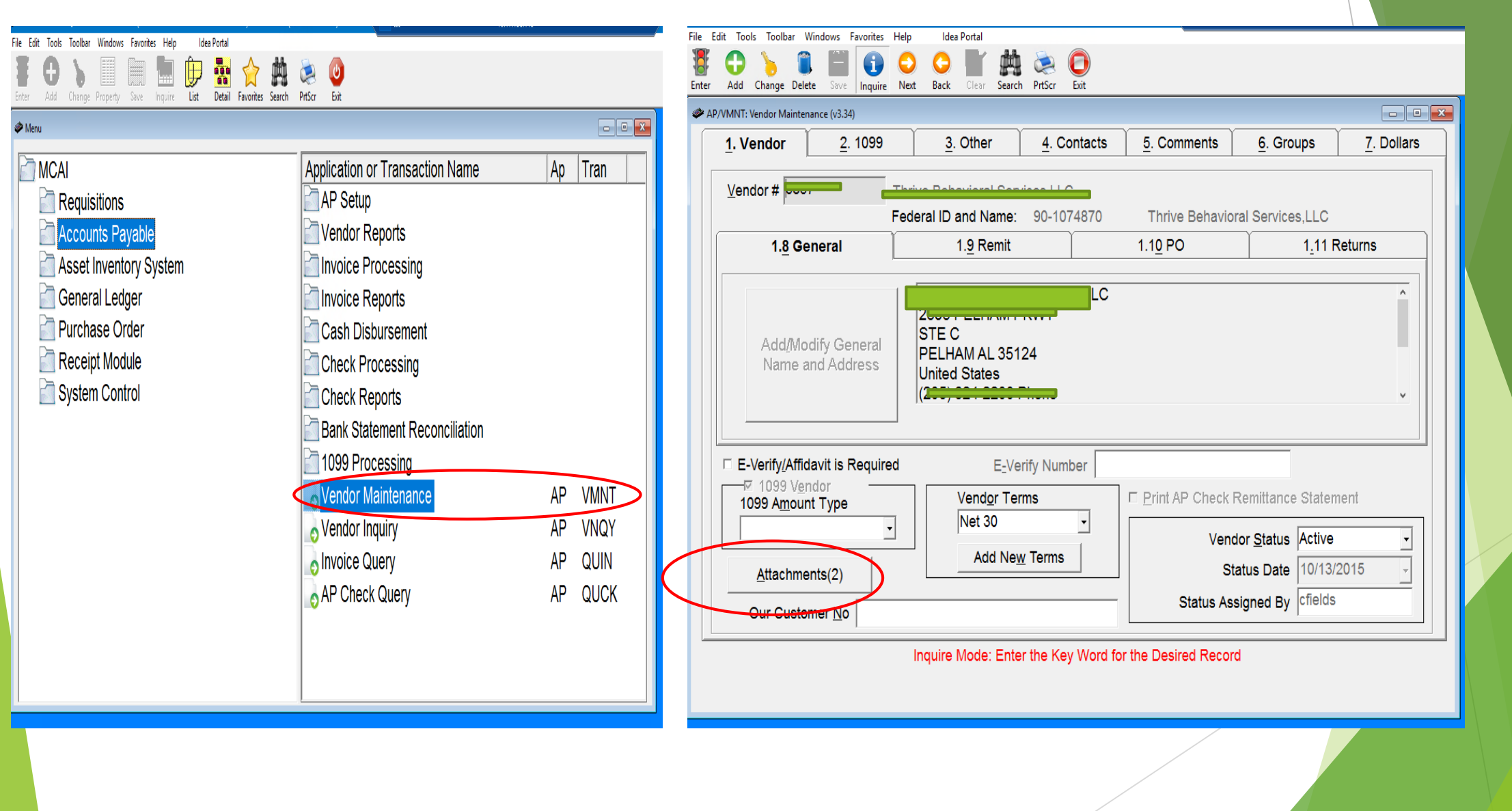

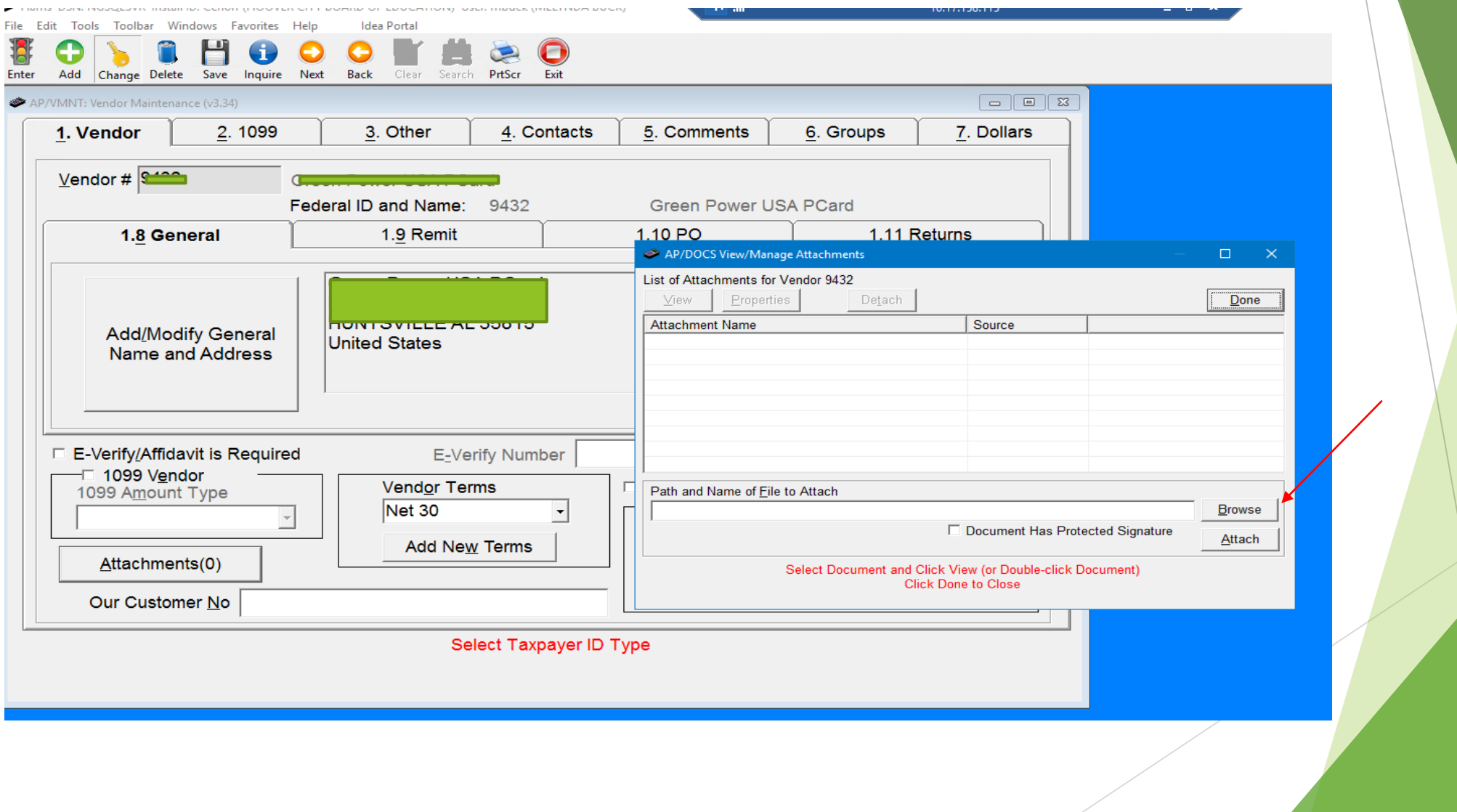

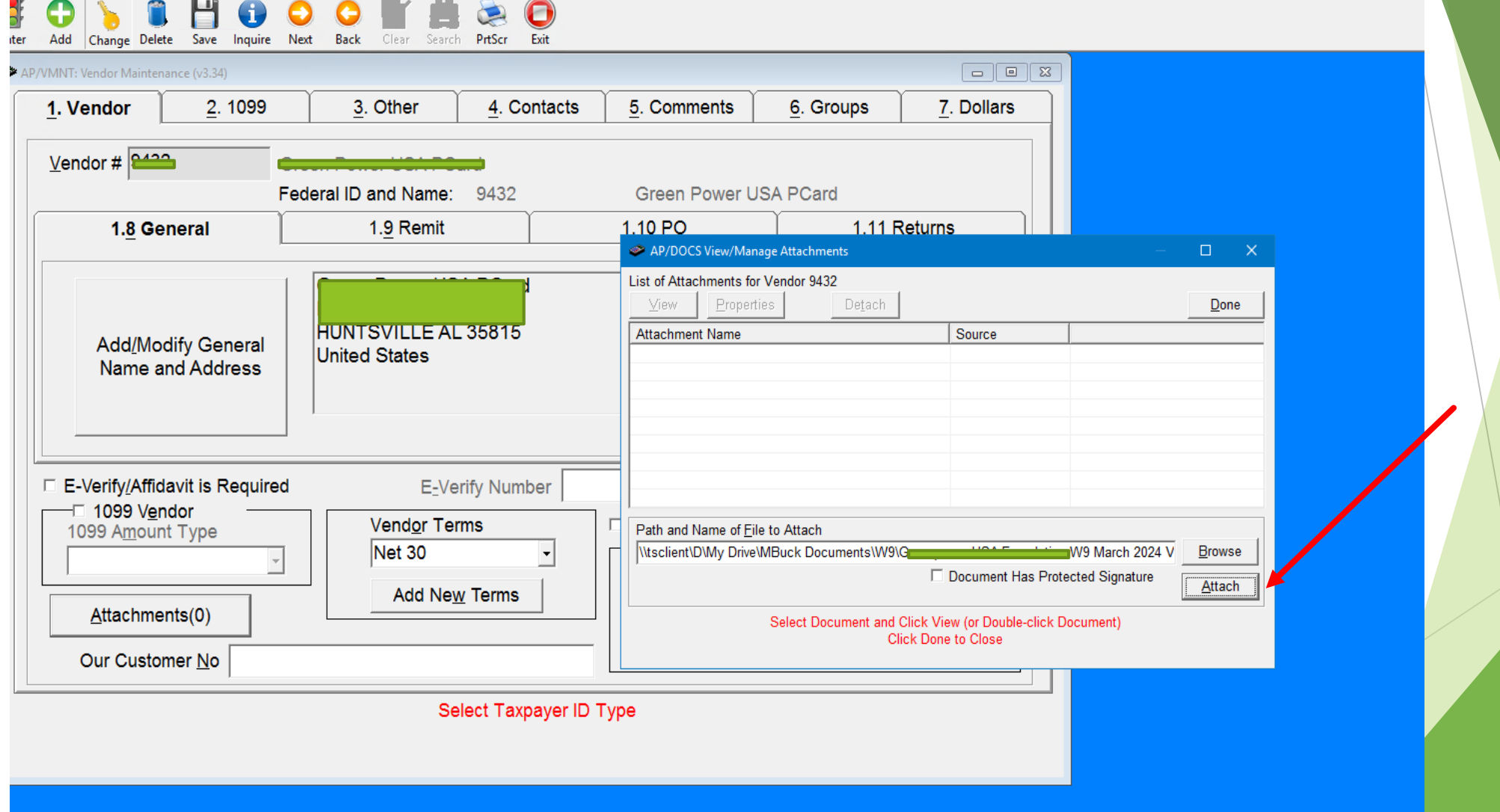

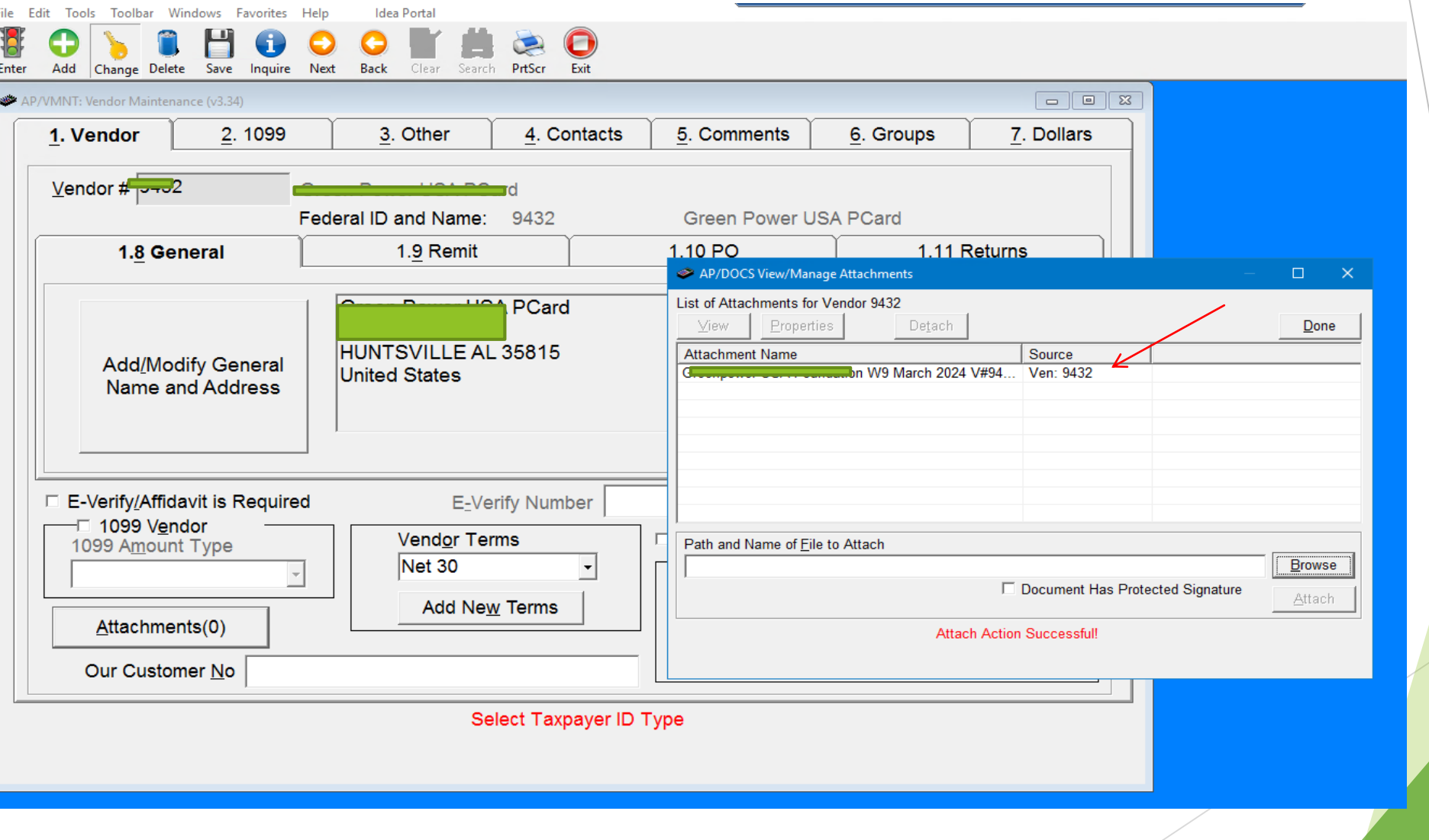

## Before Attachment **After Attachment**

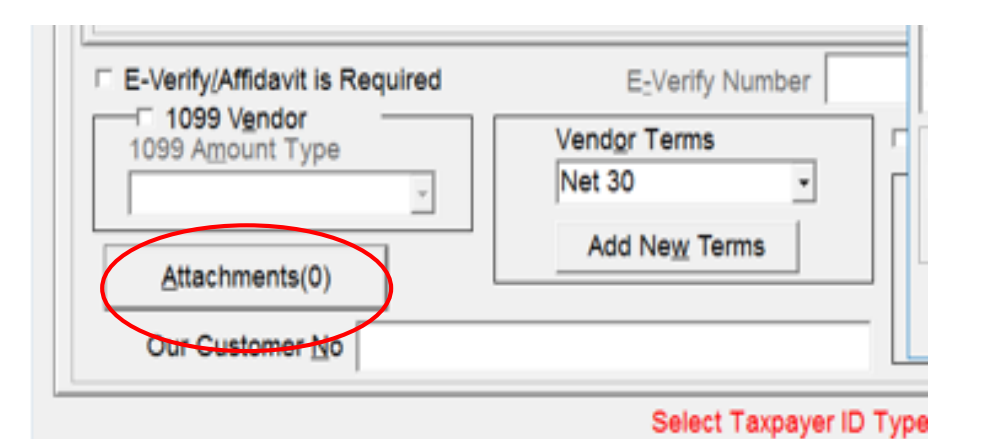

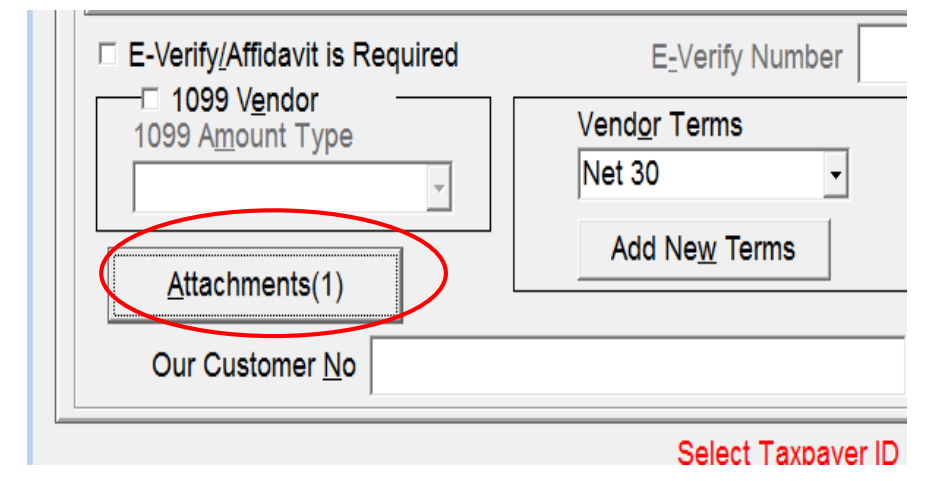

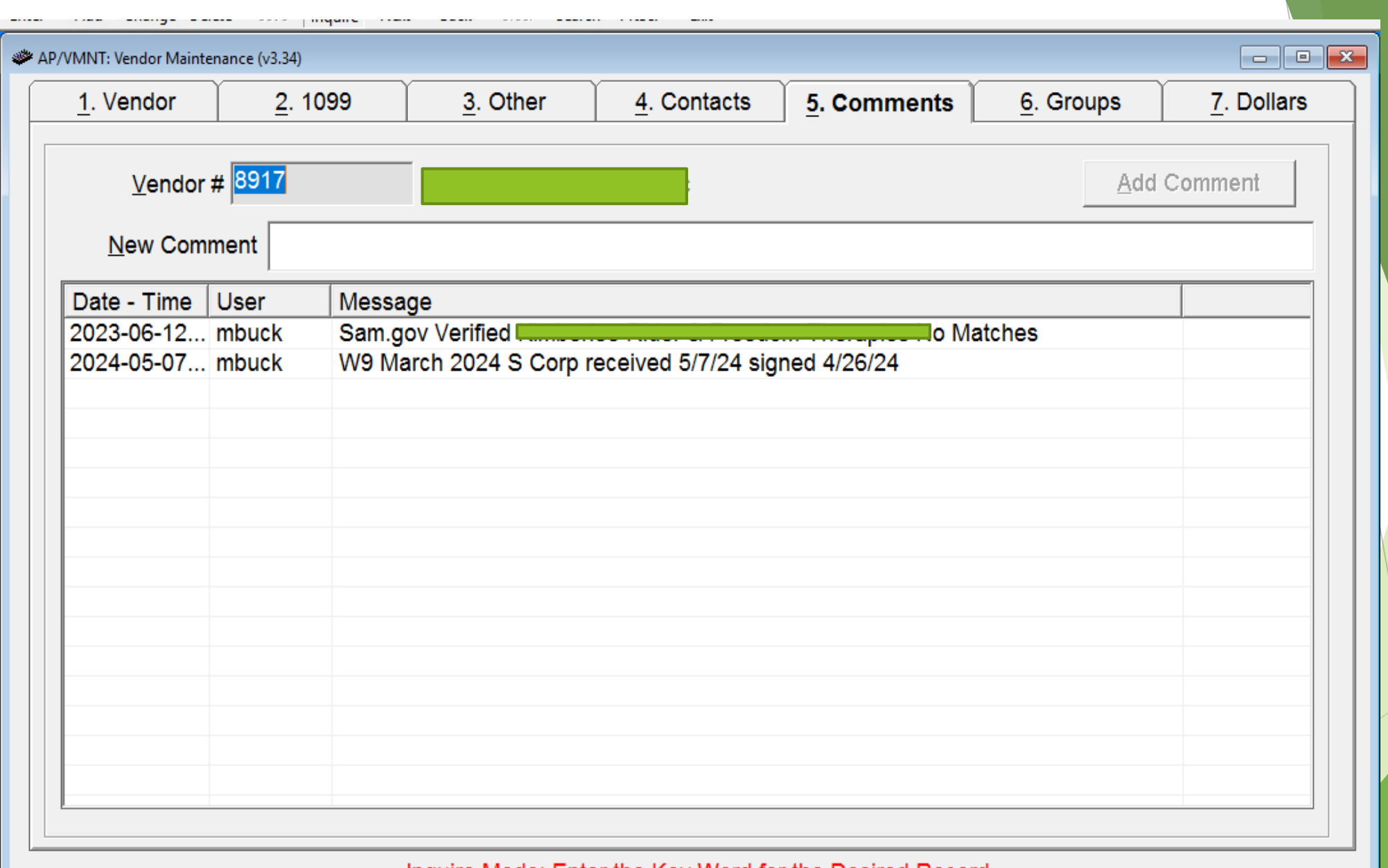

Inquire Mode: Enter the Key Word for the Desired Record

# Helpful Reminder Tab 5. Comments

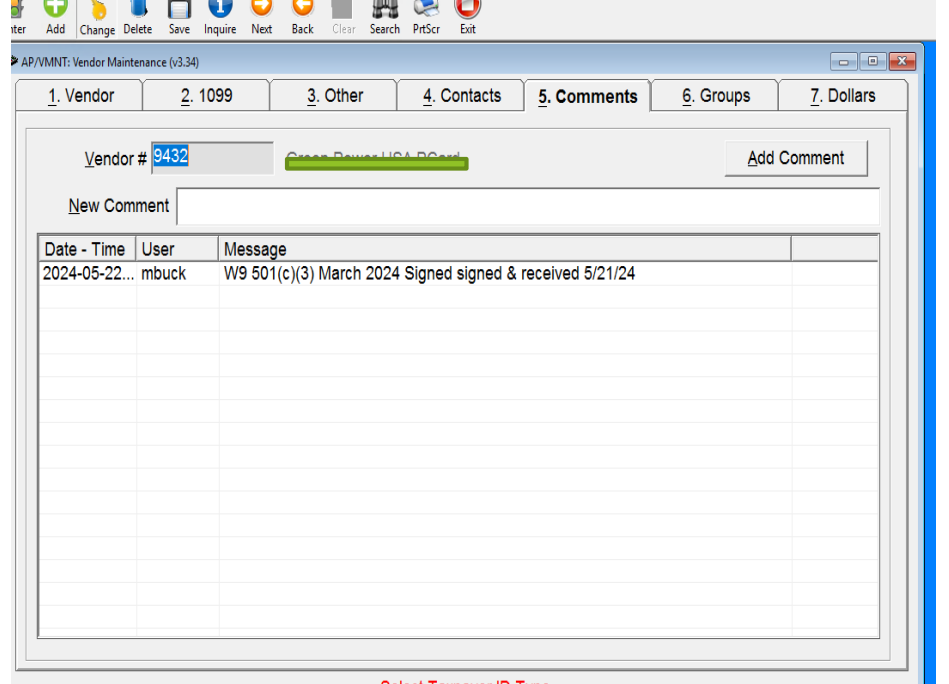

Select Taxpayer ID Type

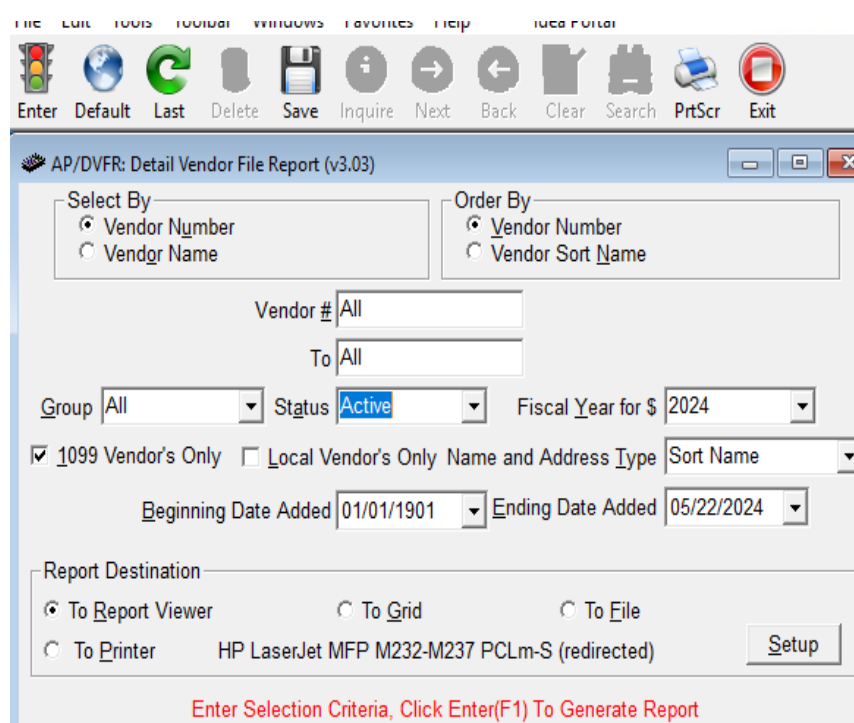

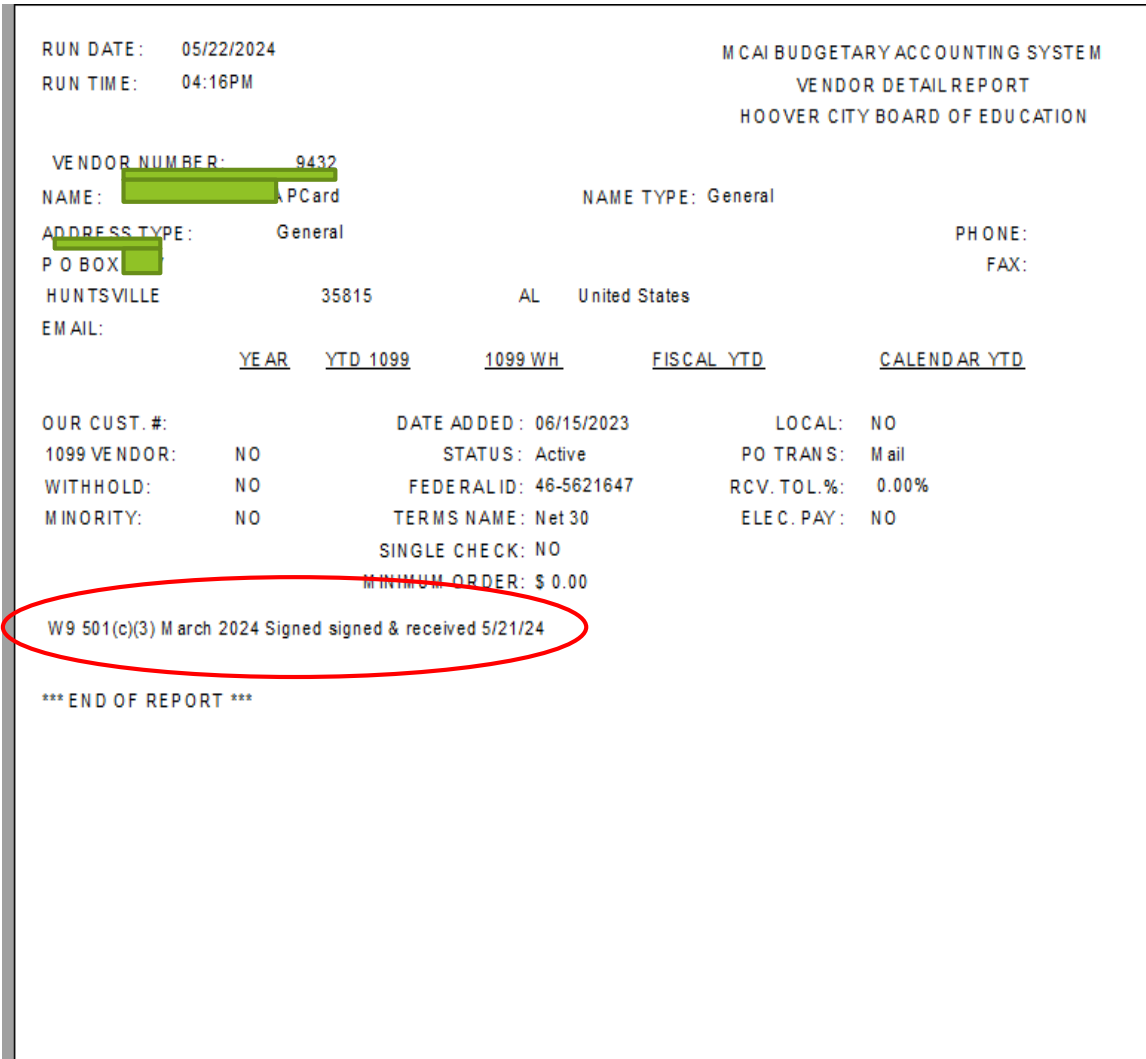

Page 1 of 1 APDVFR

# Maintaining the Vendor File

## **Tracking Changes:**

- $\blacktriangleright$  Keeping detailed records of any changes to vendor data.
- $\blacktriangleright$  Regular audits of vendor files.
- **Identifying Fraudulent Requests:**
	- Monitoring for unusual requests or changes.
	- $\blacktriangleright$  Utilizing automated systems to detect anomalies.

# Tracking Changes to Vendor Data

- **Change Logs:** Maintain a detailed log of all changes made to vendor information, including who made the change and when.
- **Approval for Changes:** Require authorization for significant changes, such as updates to banking information or contact details.
- **Audit Trail:** Ensure an audit trail is in place to track all modifications to vendor data.

# Regular Audits of Vendor Files

- **Scheduled Audits:** Conduct regular audits of vendor files, at least annually, to verify the accuracy of the data.
- **Random Checks:** Perform random checks on vendor files to detect any discrepancies or unauthorized changes.
- **Audit Team:** Assign a dedicated audit team or external auditors to conduct thorough reviews of vendor files.

# Identifying Fraudulent Requests

- **Unusual Requests:** Monitor for unusual requests, such as sudden changes to payment details or urgent requests for large payments.
- **Verification Calls:** Implement a policy of verification calls to confirm any significant changes requested by vendors.
- **Flagging System:** Use a flagging system to highlight requests that require additional scrutiny.

# Utilizing Automated Systems to Detect Anomalies

- **Automation Tools:** Use automated systems and software to continuously monitor vendor files and detect anomalies.
- **Machine Learning:** Implement machine learning algorithms that can learn from past data to predict and identify suspicious activities.
- **Alert Mechanisms:** Set up automated alerts to notify relevant personnel of any detected anomalies or potential issues.

# Accounts Payable and the Audit Process

### **Preparation:**

- $\blacktriangleright$  Keeping comprehensive records of all transactions.
- **Ensuring documentation is readily available.**
- **Compliance:**
	- Adhering to accounting standards and regulations.
	- $\blacktriangleright$  Regular internal audits to ensure controls are effective.
- **Best Practices:** 
	- **Maintaining an audit trail.**
	- $\blacktriangleright$  Proactively addressing any issues identified in audits.

# Best Practices and Key Takeaways

- Internal Control Workflow: Ensure Accuracy and Reliability
- Fraud Risk: Approval and Authorizations, Verifications, Reconciliations, Physical Controls, and Segregation of Duties
- Vendor File Security and Maintenance: Role-Based Access Controls, Vendor Setup, Maintaining Vendor Files
- Audit Protocols: Preparation and Compliance
- Continuous Improvement: Monitoring and Training

By implementing these best practices, schools can significantly mitigate the risks associated with accounts payable, ensure compliance, and maintain the integrity of their financial processes.

# Conclusion

## **Recap:**

- **IMPORTANCE OF robust internal controls in accounts payable.**
- $\blacktriangleright$  Key strategies to mitigate risks.

## **Call to Action:**

- **Implement best practices discussed.**
- **Continuously review and improve control measures.**

## Melynda Buck

*[mbuck@hoover.k12.al.us](mailto:mbuck@hoover.k12.al.us) Director of Accounting Hoover City Schools 205-439-1011*

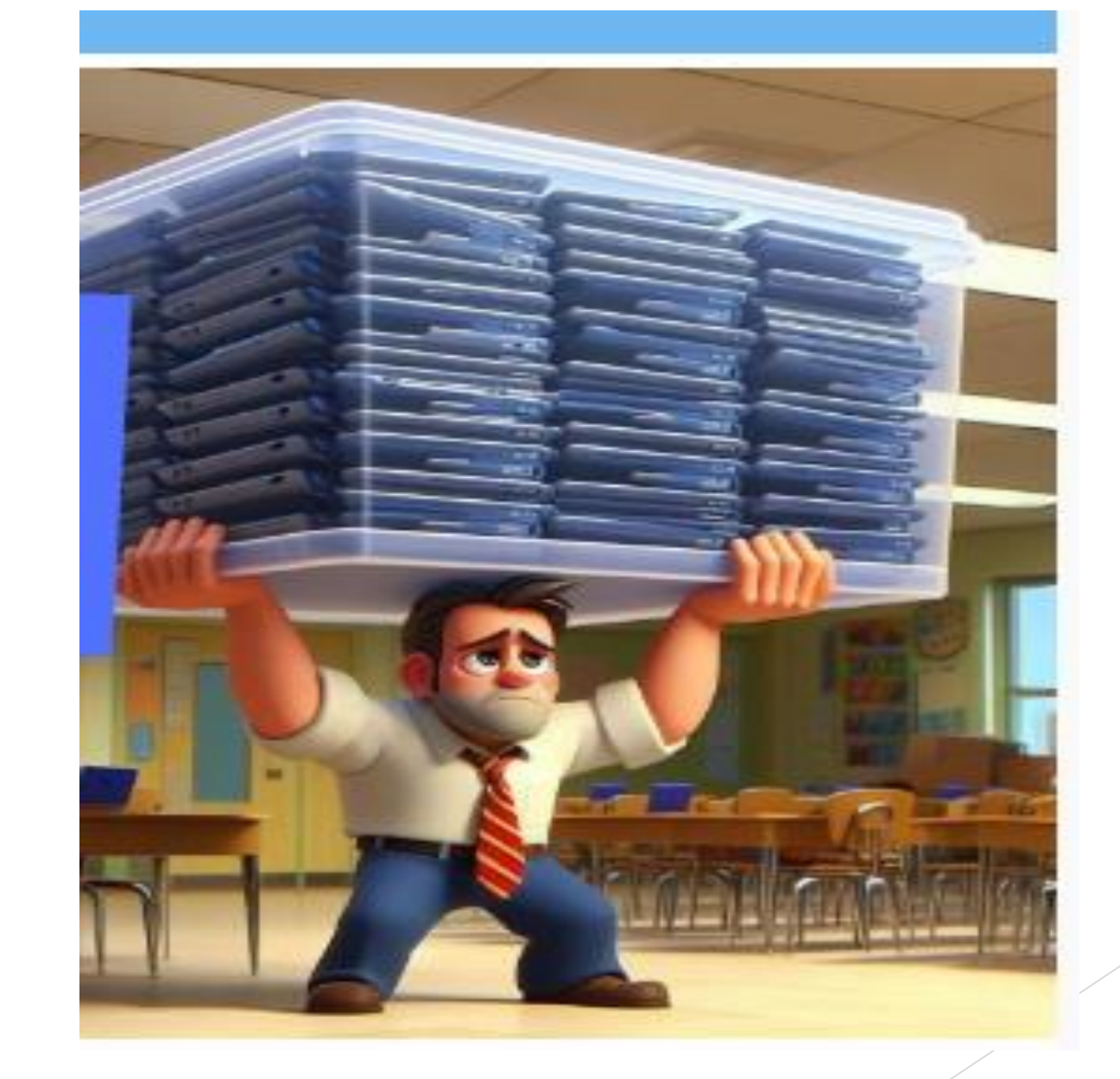